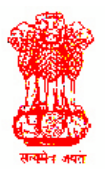

## OFFICE OF THE PRINCIPAL ACCOUNATNT GENERAL (A&E) ODISHA, BHUBANESWAR.

## Procedure for registration to download GPF e-statement

This office has launched GPF e-statement and push SMS service for all the subscribers of state Govt. of Odisha, starting with the annual statement for 2012-13 which can be accessed through our website. The statements can be viewed/ downloaded after New Registration only. On New Registration, the subscriber has to mandatorily register his mobile number and provide GPF A/C No. in the format like (PWO67476) and date of birth in the format 'dd/mm/yyyy' (e.g.02/06/1982). The system will provide mobile verification code in the registered mobile which is to be entered by the subscriber. Then the system will send One Time Password (OTP) to the registered mobile. After successful registration the subscriber has to enter his full GPF A/C No. as User ID and OTP as Password, so that he can change his password to access the Annual Statement. Apart from this the subscribers can get their monthly updates via SMS as soon as their subscription or withdrawal is posted by this office. In case of subscribers whose date of birth is not available in the database will have to forward their date of birth to Office of the Principal Accountant General (A&E) Odisha through their DDO. Henceforth, no physical account slips will be issued in favor of the subscribers.